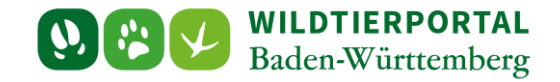

# Benutzerinfo Registrierung und erste Anmeldung

**Zielgruppe:** Wildtierportal-Nutzer

#### **Autoren & Ansprechpartner:**

David Nicolai Althaus / Wildtierportal-Support [\(support@wildtierportal-bw.de\)](mailto:support@wildtierportal-bw.de)

**Bitte beachten Sie, dass diese und weitere Anleitungen regelmäßig aktualisiert wird. Die jeweils neusten Versionen finden Sie unter:** 

**<https://www.wildtierportal-bw.de/de/p/kontakt-und-ubersicht/videotutorials-1202.html>**

Zur Registrierung und Anmeldung Gehen Sie auf [https://www.wildtierportal-bw.de](https://www.wildtierportal-bw.de/)

## **1 Angabe E-Mail-Adresse und Festlegung Nutzername und Passwort:**

Aufrufen Startseite und Klicken "HIER REGISTRIEREN"

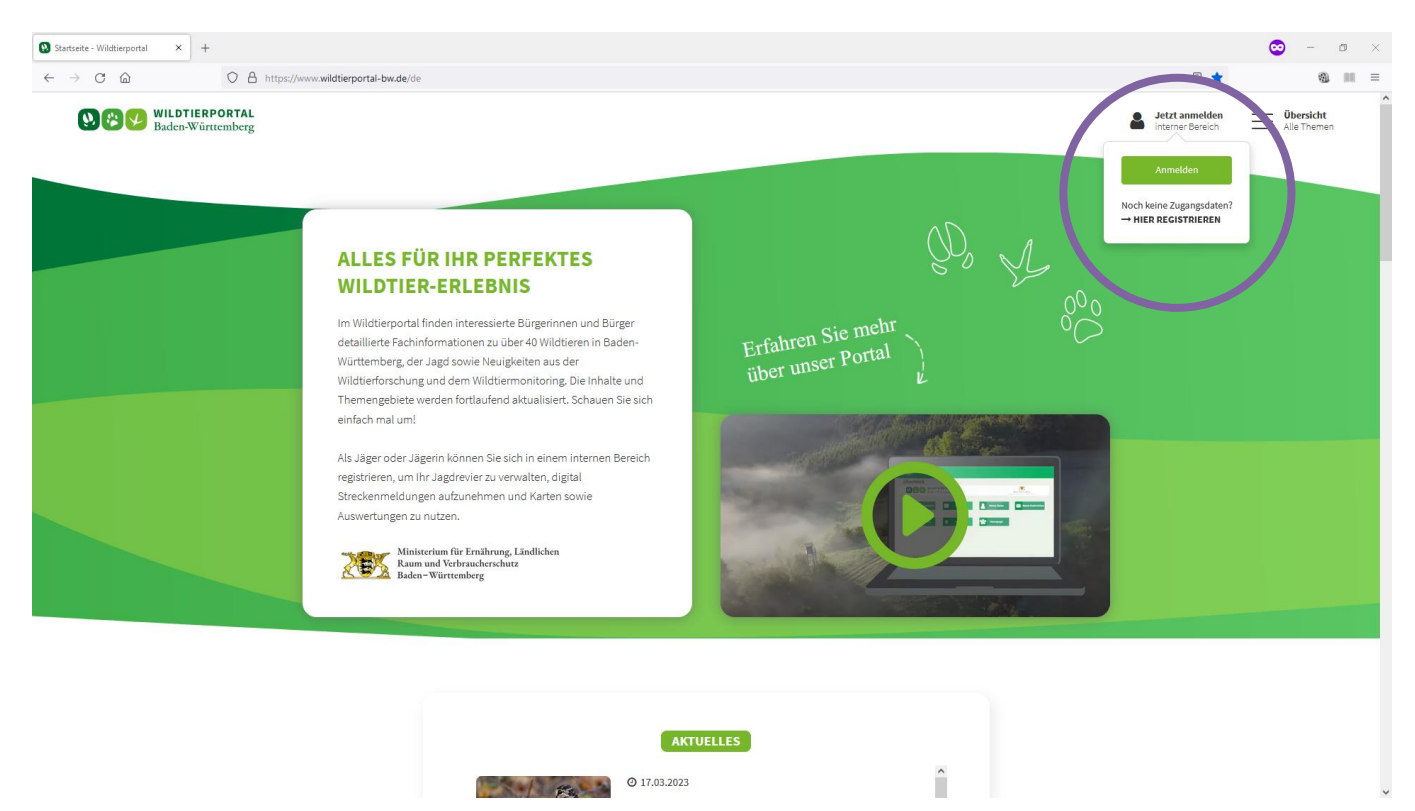

Benutzerinfo Registrierung und erste Anmeldung – Stand Juli 2024

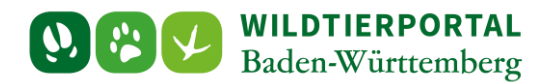

E-Mail-Adresse eintragen und Nutzername definieren – bitte achten Sie auf Schreibfehler:

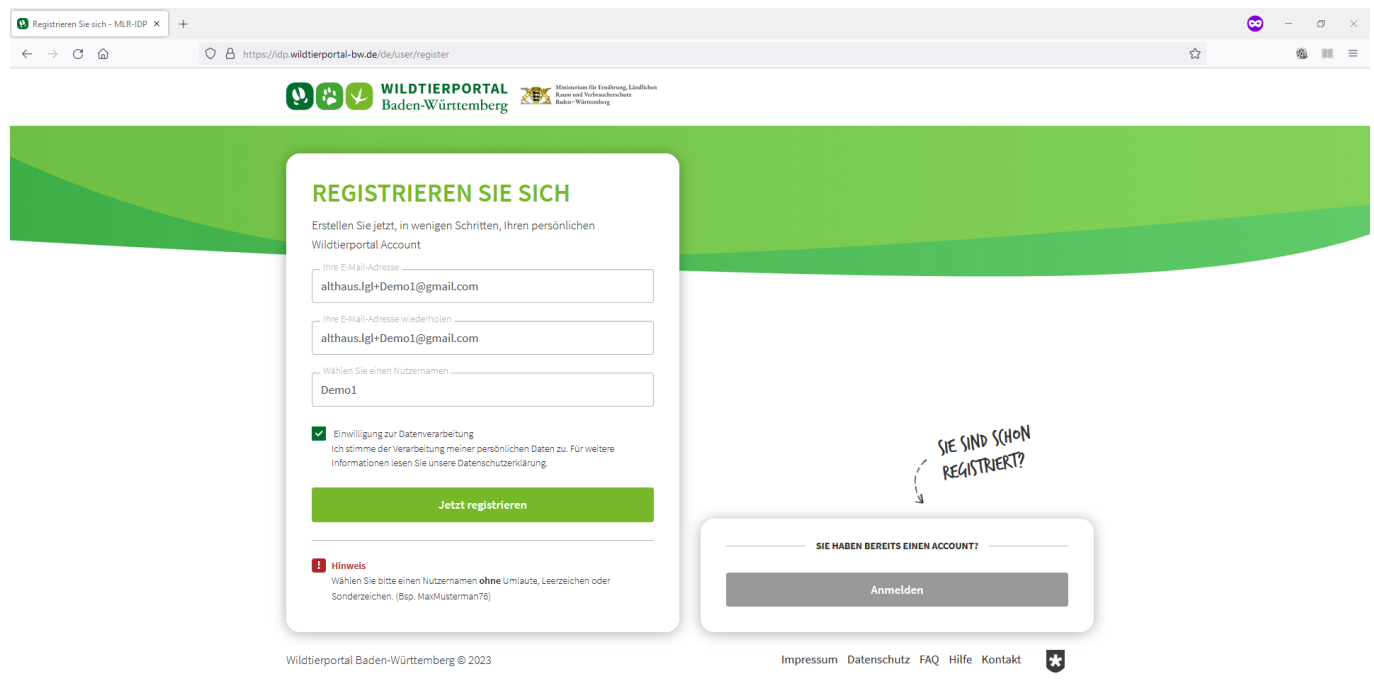

Nach Klicken auf "Jetzt registrieren" kommt man auf folgende Seite:

![](_page_1_Picture_4.jpeg)

![](_page_2_Picture_0.jpeg)

### Wechsel in Mailpostfach (SPAM-Ordner kontrollieren):

![](_page_2_Picture_26.jpeg)

Klick auf den Link führt zu folgender Seite:

![](_page_2_Picture_27.jpeg)

![](_page_3_Picture_0.jpeg)

#### Erneut Wechsel in Mailpostfach (SPAM-Ordner kontrollieren):

![](_page_3_Picture_2.jpeg)

Auf folgender Seite das Passwort definieren:

![](_page_3_Picture_45.jpeg)

![](_page_4_Picture_0.jpeg)

# **2 Erste Anmeldung**

Je nachdem, ob die erste Anmeldung direkt nach der Registrierung oder zu einem späteren erfolgt, kommen Sie auf unterschiedliche (aber sehr ähnliche) Seiten.

Fall 1, direkte Anmeldung:

![](_page_4_Picture_46.jpeg)

Fall 2, spätere Anmeldung (nach Klick auf Anmelden auf der Startseite / vgl. erste Abbildung):

![](_page_4_Picture_47.jpeg)

![](_page_5_Picture_0.jpeg)

# **3 Profilinformationen vervollständigen**

Nach der Anmeldung landen Sie auf folgender Seite auf der Sie Ihre Nutzerdaten vervollständigen müssen:

![](_page_5_Picture_40.jpeg)

Nach Klicken auf "Profil speichern" ist der Registrierungsprozess abgeschlossen und das Wildtierportal nutzbar.

![](_page_5_Picture_41.jpeg)